## **5F5ize с кряком Скачать бесплатно X64 [2022-Latest]**

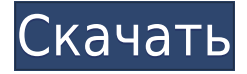

**5F5ize Crack+ License Keygen For PC (Updated 2022)**

1. Просмотр расположения и размера системных специальных папок 2. Отображение в реальном времени 3. Найдите последние папки 4. Легко просматривать системные папки 5. Экспорт CSV 6. Быстрый старт 7. Очень прост в использовании 8. Очиститель меню «Пуск» 2: Как использовать 5F5ize Crack Mac 1: Нажмите «Открыть 5F5ize», затем начните создавать системную папку, которую вы хотите просмотреть. 2: Дважды щелкните, чтобы открыть системную папку. Обратите внимание, что если вы хотите открыть папку, которую вы не можете открыть в проводнике Windows, вы можете использовать 5F5ize, чтобы открыть ее. 3: Вы можете настроить размер партии, вы можете настроить задержку между обновлениями по своему усмотрению. 4: Вы можете изменить ограничение на размер пакета или разрешить или запретить однократное обновление папок, чтобы избежать ошибок. 5: Кнопка для экспорта файла или экспорта всего пакета за один раз. 3. Перейдите в раздел «Справка» 5F5ize для получения дополнительной информации и руководств.

Альтернативное программное обеспечение: SharpSPY может показывать больше, чем системные папки, но за это приходится платить. использованная литература Категория:Системные утилиты[Мультидетекторная компьютерная томография прямой кишки и брюшнопромежностной резекции после неоадъювантной радиохимиотерапии при распространенном раке прямой кишки]. Цель исследования — оценить данные мультидетекторной компьютерной томографии (МДКТ) и их диагностическую ценность при брюшно-промежностной резекции (АПР) после неоадъювантной химиолучевой терапии (ХЛТ) при местнораспространенном раке прямой кишки, а также оценить значение ХЛТ для исключения субклинических отдаленных метастазов (cM0 ). Больным с патологическими стадиями рака прямой кишки cT3-4 и/или cN+ выполняли МСКТ до неоадъювантной ХЛТ и после неоадъювантной ХЛТ. Данные МСКТ сопоставляли с гистопатологической стадией и результатами исследования удаленных лимфатических узлов. У 27 из 38 пациентов МСКТ показала полный ответ на СРТ (cM0) или pT0. В cM0 (n = 27) МСКТ показала полную регрессию первичной опухоли (n = 24), cN0 (n = 15) и cT0 (n = 1). У четырех пациентов cM0 были обнаружены остаточные изменения при МСКТ, которые предположительно являются постлучевыми эффектами. в сн

**5F5ize With License Key**

5F5ize Crack — это программа, которая покажет расположение и размер папки (Специальные системные папки). Их можно найти с помощью диалогового окна или командной строки простым и быстрым способом. 5F5ize может экспортировать информацию в файл CSV для целей расследования. А: Наведите указатель мыши на папку, в которой вы хотите отобразить содержимое, и щелкните Lense. А: Если вы хотите узнать размер папки, есть бесплатное приложение под названием Program Files Manager (или PFM). Вот ссылка для скачивания. Также стоит отметить, что System.processes представляет собой список папок, содержащих процессы, а не информацию о размерах процессов. Расстройство соматизации, вызванное рисперидоном, как первое проявление шизофрении. У больного шизофренией при лечении рисперидоном развились (псевдо) психиатрические симптомы и соматизация. Психопатологические симптомы и признаки, которые соответствовали критериям соматизационного расстройства DSM-IV, присутствовали в течение как минимум 1 года. Соматизация сначала была представлена как головная боль. Кроме того, он жаловался на боли в мышцах и чувство жжения при мочеиспускании. На симптомы положительно повлиял дулоксетин, серотонинергический антидепрессант. Расстройство соматизации пациента оказалось первым проявлением шизофрении. Соматизация эффективно лечилась антидепрессантами, ингибиторами обратного захвата серотонина. Симптомы соматизации следует оценивать при обследовании и лечении пациентов, принимающих антипсихотические препараты. Как обновить Progress (h1) до% в javascript или jquery Мне нужно обновить индикатор выполнения до чего-то вроде этого. Я пробовал это, но это не работает var progress =  $\frac{1}{2}$ ('#demo progress'); если (текущий == 100) { вар old progress = progress.text("); прогресс. текст (сообщение); } Вот скрипка с образцом того, что мне нужно сделать А: Я внес небольшое изменение в вашу скрипку, которая обновляет индикатор выполнения. вот обновленная скрипка: 25.08.09 1eaed4ebc0

· 5F5ize разработан, чтобы быть простым в использовании. · Размер системных папок можно просмотреть, а также расположение. · Приложение является бесплатным для использования и поддерживается пожертвованием. · В настоящее время функции находятся в зачаточном состоянии, однако по мере того, как программа будет использоваться больше, будет добавлено больше функций. · Особенности включают экспорт в файл CSV для исследования. · Чего программа не делает: · Заблокируйте системные папки, чтобы их нельзя было удалить или изменить. · Открывает и закрывает системные папки. · Не предлагает никакой защиты паролем. · Не предлагает никакого сканирования на вирусы. · Не имеет какой-либо функции поиска. · Использует много системных ресурсов. · Соберите историю интернет-серфинга. · Не выходит в автономный режим. · Использует больше ресурсов, чем такие программы, как Internet Explorer. 5F5ize использовать: · Время создания значка составляет примерно 15 минут. · Время создания файла данных составляет примерно 1 час. · Программа позволяет пользователю выбирать все системные папки или только те папки, которые он хочет просмотреть. · Одним из преимуществ является то, что программа не требует Интернета. · Вам будет предложено создать значок для вас. · Вы также можете создавать значки для всех системных папок или только для тех, которые вы хотите просмотреть. · Если программа запущена в системном трее, 5F5ize покажет все системные папки, системное меню «Пуск» и системный рабочий стол. · Если вы запустите программу без создания значка, программа отобразит все системные

папки, системный рабочий стол и меню запуска системы. Требования 5F5ize: Операционная система Windows Vista, Windows 7 или Windows 8. • Компьютер с процессором 1,8 ГГци 2 ГБ памяти. • Интернет-соединение • Функция «Создать ярлык» операционной системы. • Первоначальное использование программы не будет прервано. • Программа будет закрыта, когда она будет завершена. • Он также может работать в фоновом режиме. Вы должны войти в систему как администратор, чтобы использовать программу. • У вас должен быть дополнительный пакет программного обеспечения Windows Vista, Windows 7 или Windows 8. 5F5ize Устранение неполадок: ССЛИ приложение не отображается на панели задач или в области уведомлений, щелкните правой кнопкой мыши

## **What's New In?**

5F5ize — это простое в использовании приложение, которое позволит пользователям просматривать местоположение, а также размер указанных системных специальных папок. Он может отображать все системные папки или только выбранные. Информацию можно экспортировать в файл СЅV для дальнейшего изучения. [Более...] Почему я не могу установить инструмент поиска? В большинстве случаев на вашем ПК недостаточно ресурсов для запуска инструмента поиска Windows. Это программное обеспечение, однако, не работает должным образом в Windows Vista. Воспользуйтесь поиском -> Опция расширенного поиска для доступа к функциям поиска. Носитель мог быть поврежден во время транспортировки.

Свяжитесь с производителем. 5F5ize Не отвечает Инструкции по просмотру информации об аппаратном и программном обеспечении см. в руководстве пользователя. [ Более... ] Хотите удалить 5F5ize? Это приложение для Windows — один из способов удалить программу из вашей системы. Удаление 5F5ize из вашей системы не только навсегда удалить программу, но она также удалит следующие файлы и папки с вашего диска. C:\Program Files\5F5ize\ C:\Program Files (x86)\5F5ize\ C:\Users\AppData\Local\Temp C:\виндовс\темп C:\Windows\Temp\AppPacks\ C:\Windows\Temp\AppPacks\ C:\Windows\Temp\AppPacks\ C:\Windows\Temp\AppPacks Обратите внимание, что удаление этих папок НЕ приведет к удалению приложения и НЕ удалит файл 5F5ize. Удалить 5F5ize из Microsoft Windows 7: 1. Найдите место на рабочем столе, где вы установили приложение. 2. Щелкните правой кнопкой мыши программу и выберите «удалить», затем подтвердите. Удалить 5F5ize из Microsoft Windows 8: 1. В поле поиска в левом нижнем углу интерфейса Metro введите «Панель управления». 2. Щелкните появившуюся ссылку «Программы и компоненты». 3. Щелкните ссылку «Изменить» рядом с «Программы» на левой панели. 4. Найдите запись 5F5ize и удалите ее из списка. Удалить 5F5ize из Microsoft Windows 10: 1.Коснитесь логотипа «Windows» в левом нижнем углу экрана.

- Интернет-соединение - Windows XP, Vista, 7 или выше - Двухъядерный процессор с тактовой частотой 2,5 ГГц или лучше - 2 ГБ ОЗУ - DirectX 9 или выше - 1 ГБ свободного места на диске (рекомендуется) - ОС Х 10.4 или новее - OpenGL версии 2.0 или выше - Контроллер X-Box 360 - Рекомендуется для следующих дисплеев: - 1280x720 - 1024x768 - 800x600 О нас